# bey

# Out Message on UI Dispense Screen

#### NEW 'Out' Message feature: To provide the best experience for our customers, the bevi machine will now show an 'Out' message if the flavor has expired or run out.

To clear this 'Out' message, the flavor needs to be replaced & swap logged in the Service Panel as shown below. The new expiration feature will require entering expiration date during flavor replacement, also shown below.

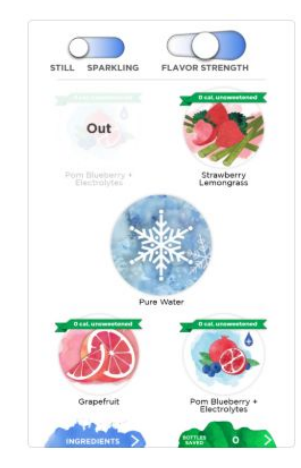

#### 1. Access the Service Panel

Select Ingredients at the bottom of the touchscreen.

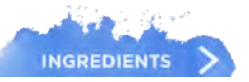

Select any flavor or Pure Water.

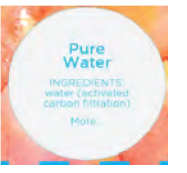

Select & hold upper right X, until you see Service Panel Loading

## 2. Start Service

Select the Start Service button at the upper right-hand corner.

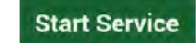

Flavors that need to be Restocked are highlighted in red (due to run out or expiration).

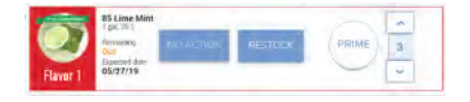

If a flavor does not require an update, select No Action.

3. Open the bottom cabinet doors

the Service Panel.

Locate Flavors to be replaced, as indicated in

### 4. Disconnect the Flavor Connector and discard old boxes

For green Encore connectors, rotate counter-clockwise, until disengaged. Slide off the connector.

For gray QCD connectors, push on tabs and pull until the connector fully disengages.

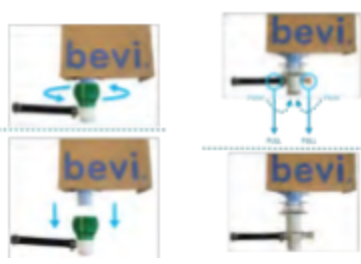